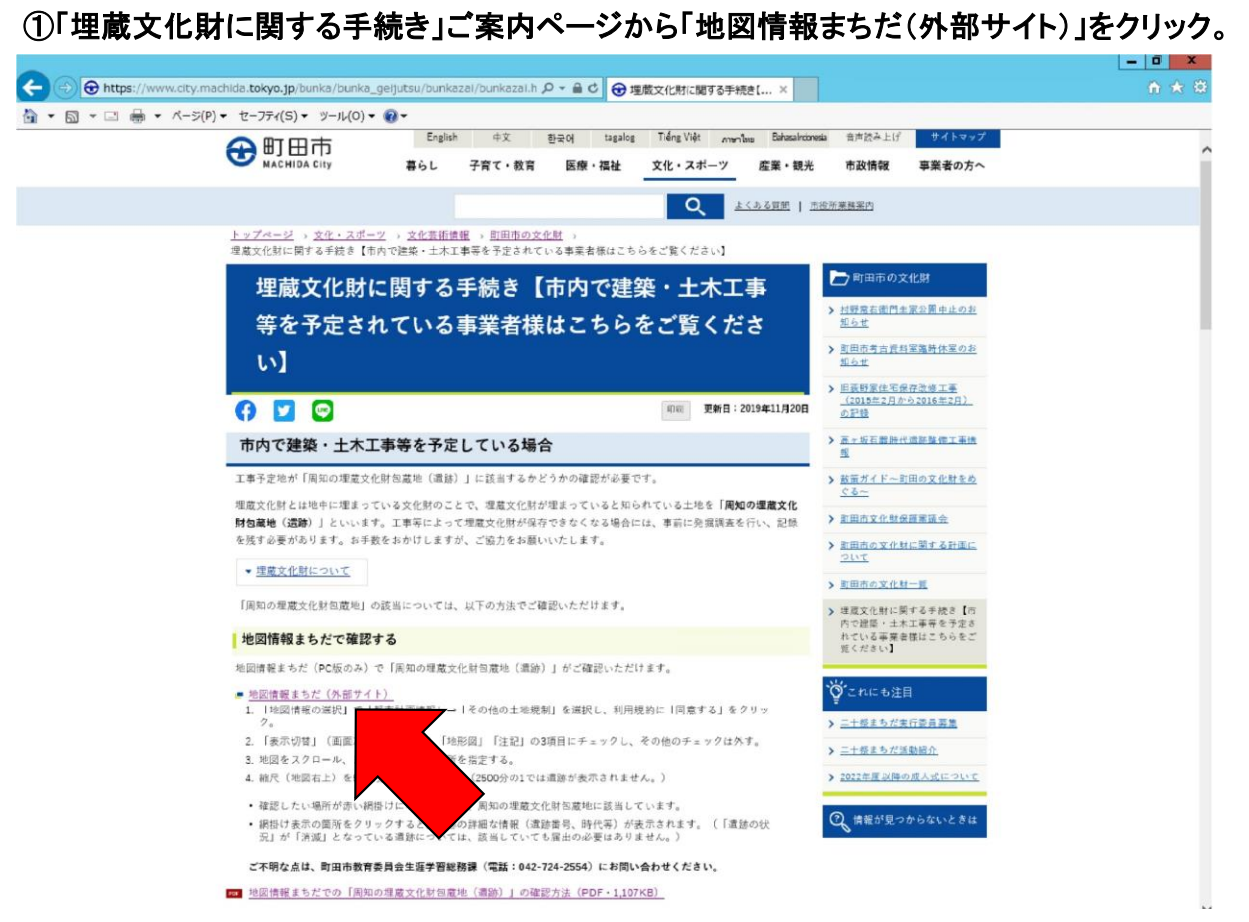

## ※町田市トップページから「地図情報まちだ」を探すときは、トップページ下部の「関連する情報」から選択してください。

## ②「その他の土地規制」をクリック。

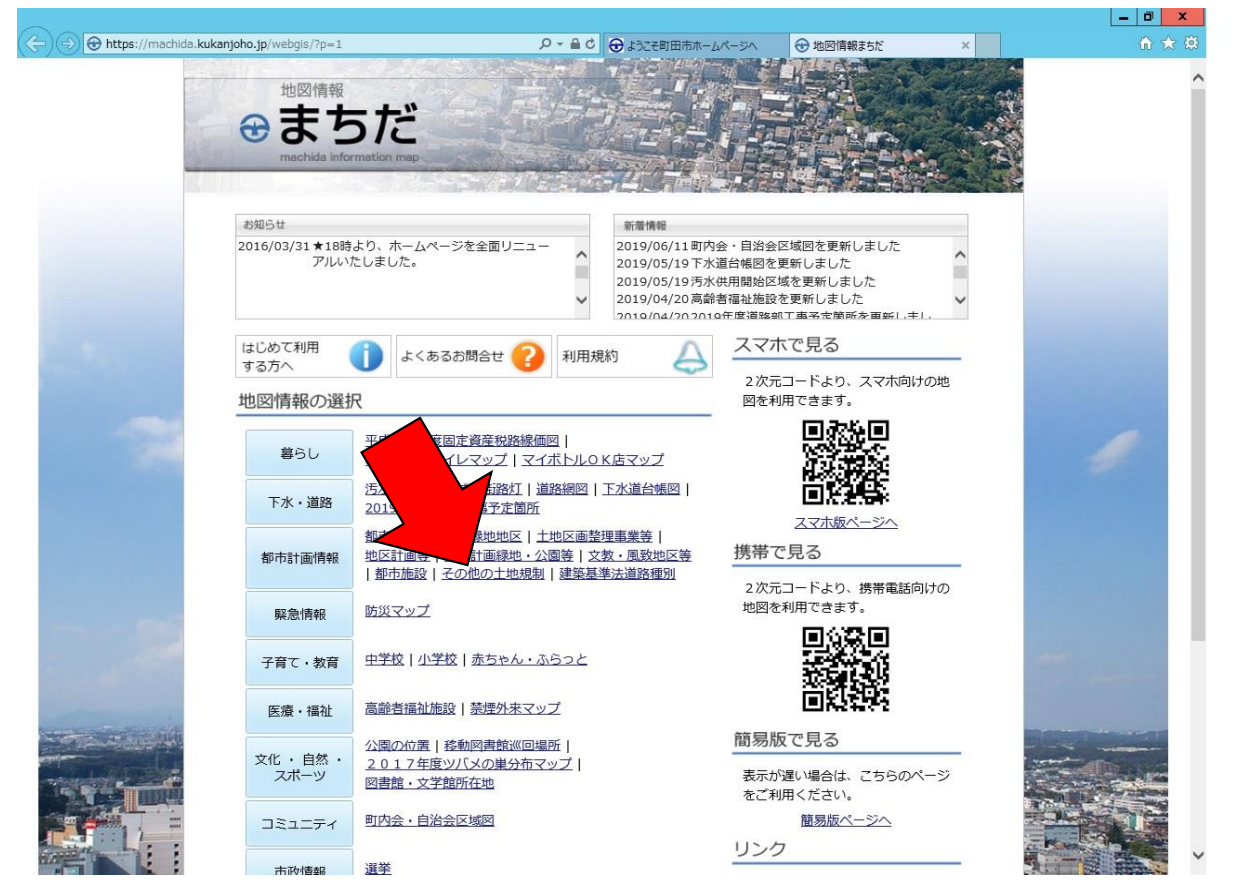

## ③利用規約をご確認いただき、「同意する」をクリック。

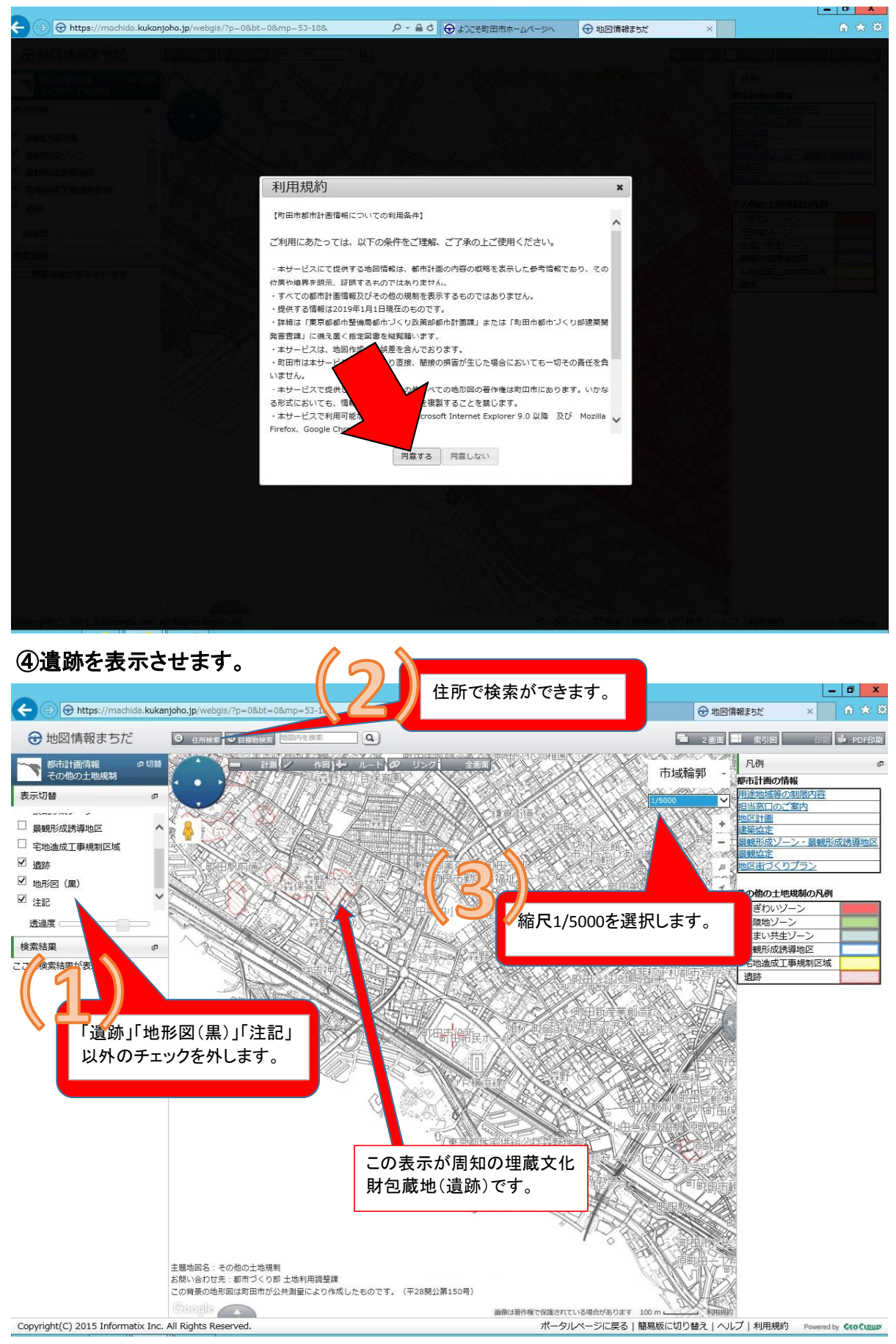

## ⑤遺跡の詳細が確認できます。

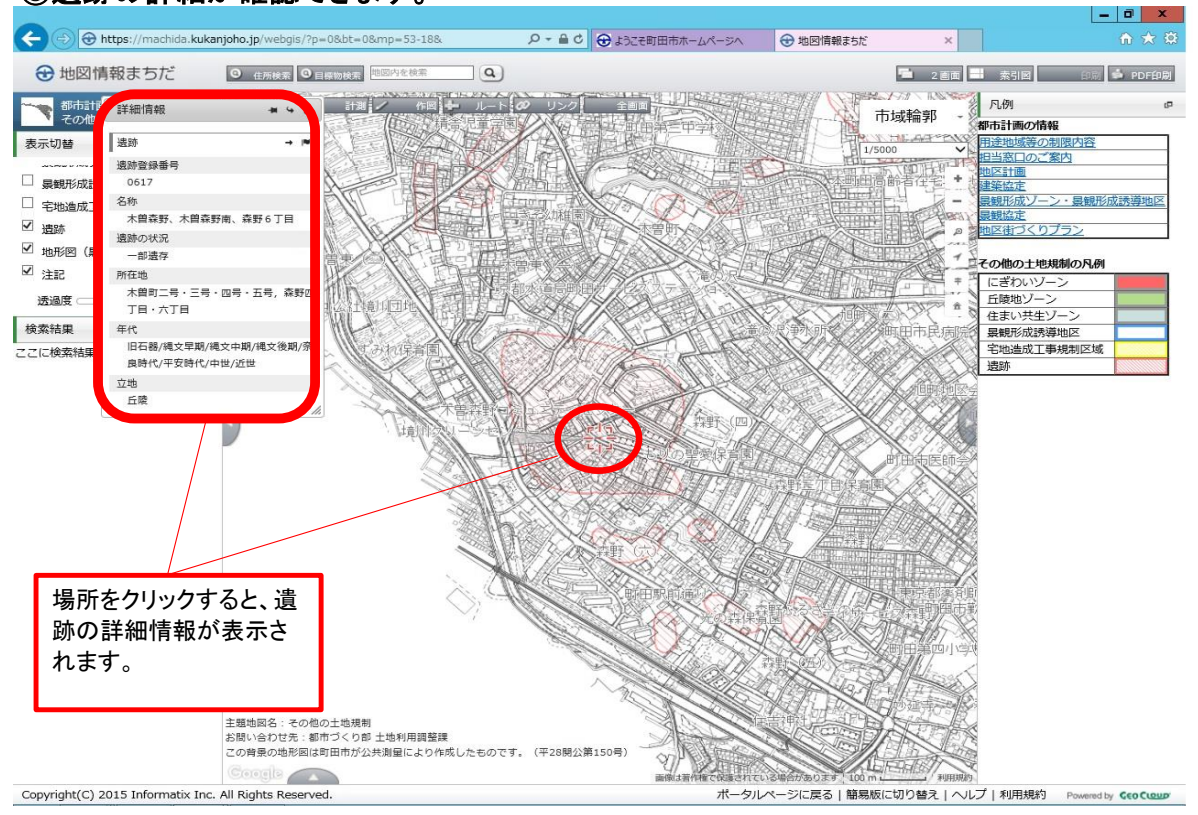